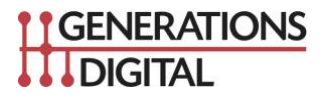

## **Creating a Link for Customers to Write Google Reviews**

May 2019

**This document explains the process of creating a link that customers can click to leave a review of your business on Google. You can easily share the link (text, email, etc) with customers to encourage them to write reviews and rate your business.**

## **Step 1. Visit the online PlaceID Lookup Tool: https://developers.google.com/places/place-id**

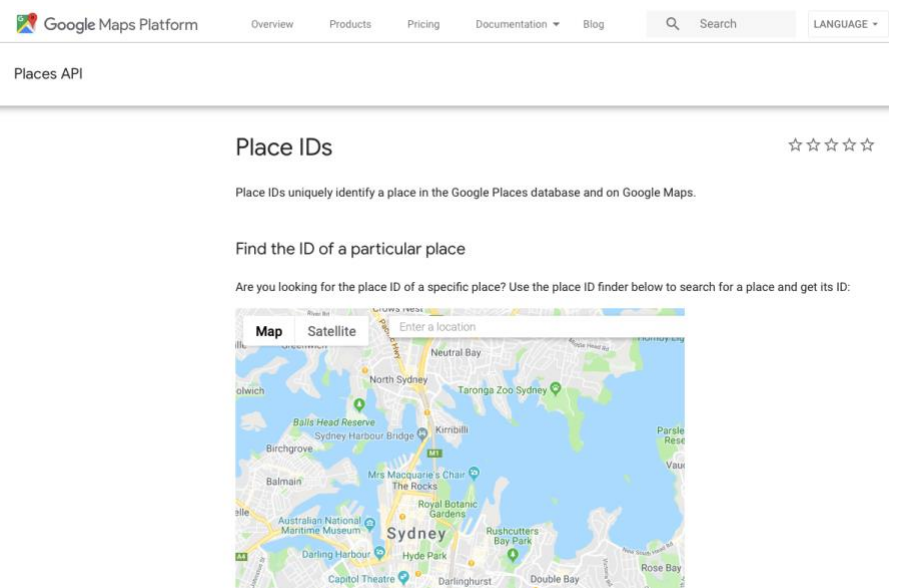

**Step 2. Enter your business name in the "Enter a location" field at the top of the map. Click your business name in the list that appears.**

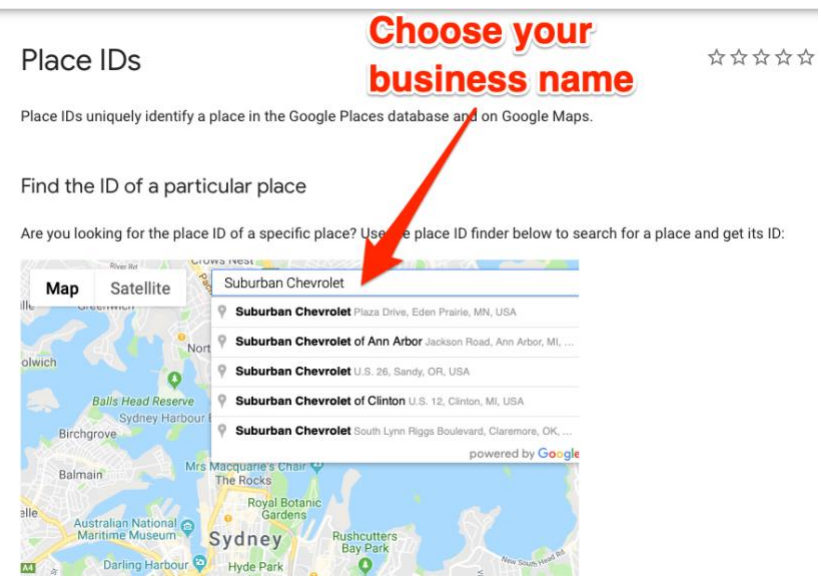

## **Step 3. Copy your Place ID, which you'll see beneath your business name.**

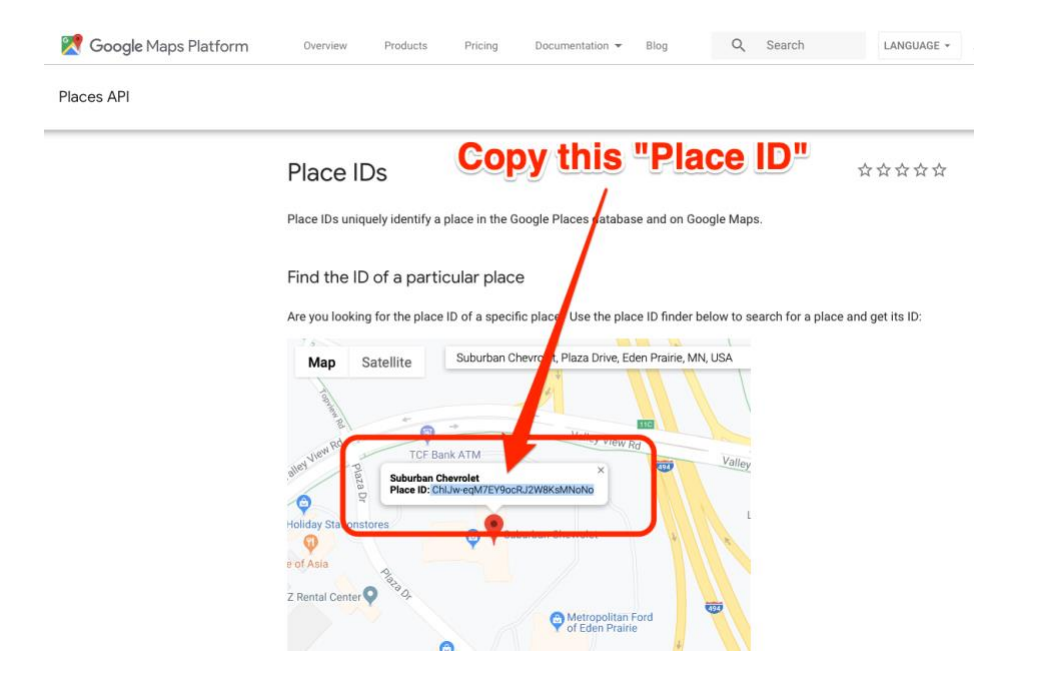

**Step 4. Add your Place ID to the following URL to create your link: [https://search.google.com/local/writereview?placeid=<place\\_id>](https://search.google.com/local/writereview?placeid=%3cplace_id)**

**In the example above for Suburban Chevrolet, the new link URL would be: https://search.google.com/local/writereview?placeid=ChIJw-eqM7EY9ocRJ2W8KsMNoNo**